## **ΠΡΟΣΟΜΟΙΩΣΗ ΔΗΜΙΟΥΡΓΙΑΣ ΣΤΑΣΙΜΟΥ ΚΥΜΑΤΟΣ**

**To applet προσομοιώνει την διάδοση και ανάκλαση ενός εγκάρσιου αρμονικού κύματος που διαδίδεται σε γραμμικό ελαστικό μέσο, με αποτέλεσμα την δημιουργία στάσιμου κύματος.** 

Στο παράθυρο του applet φαίνεται το δεξιό τμήμα του μέσου, έστω μήκους  $L$ , ενώ προς τα αριστερά εκτείνεται απεριόριστα (βλ. Σχήμα).

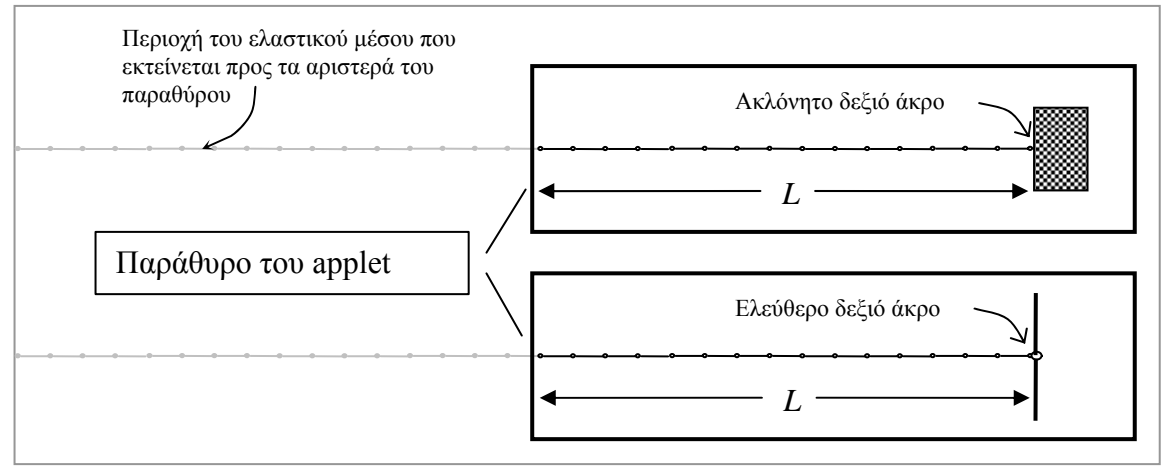

Από τα πτυσσόμενα μενού επιλογών στο κάτω αριστερά μέρος του παραθύρου μπορούμε να επιλέξουμε:

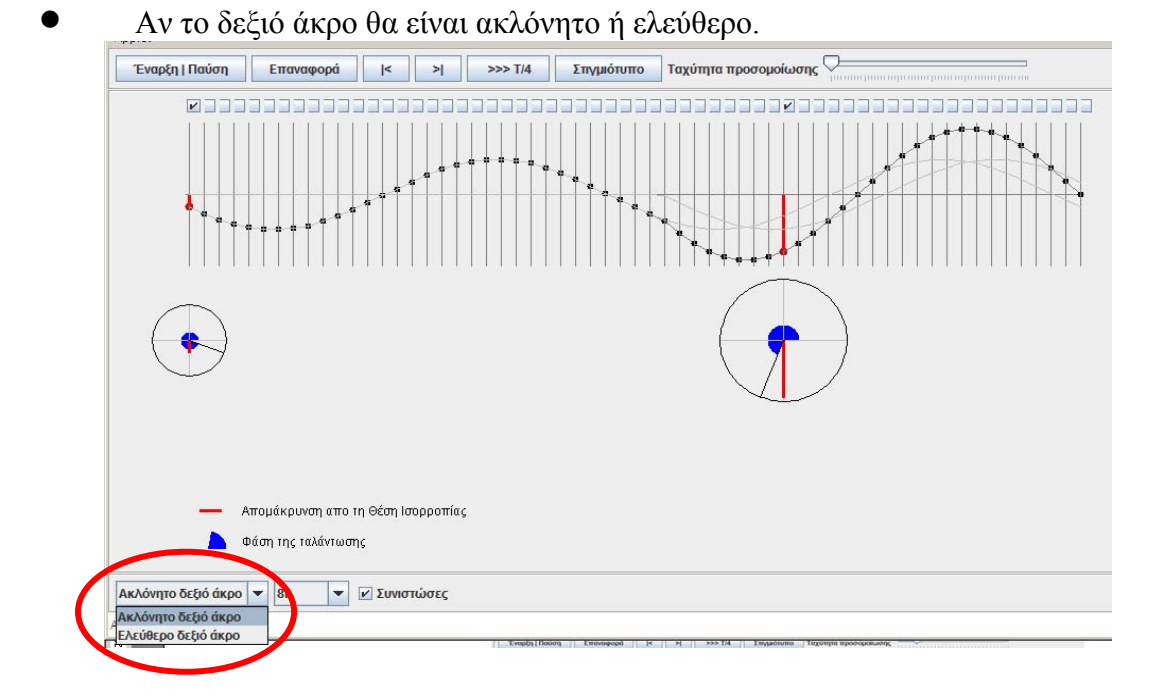

• Τη συχνότητα του προσπίπτοντος κύματος μεταξύ πολλαπλασίων μιας ελάχιστης συχνότητας  $f = \frac{\nu}{4L}$ , όπου  $\nu$  η ταχύτητα διάδοσης. Η επιλογή αυτή είναι τέτοια ώστε μετά την συμβολή σε όλο το τμήμα του μέσου που φαίνεται στο παράθυρο του applet, το τελευταίο σημείο προς τα αριστερά να είναι δεσμός ή κοιλία.

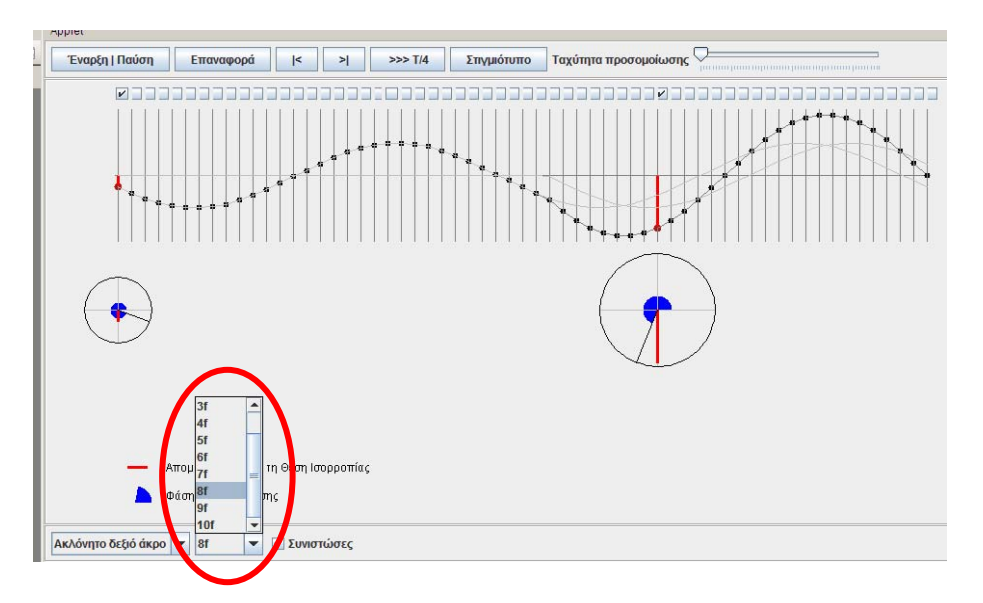

• Το CheckBox «Συνιστώσες» δίνει τη δυνατότητα στο χρήστη να επιλέγει αν θα εμφανίζονται ή όχι τα συμβάλλοντα κύματα στην περιοχή συμβολής.

Η λήψη μεγάλου αριθμού στιγμιότυπων μετά την δημιουργία του στάσιμου δίνει την εικόνα των ατράκτων που αντιλαμβανόμαστε στην περίπτωση που η συχνότητα είναι αρκετά μεγάλη.

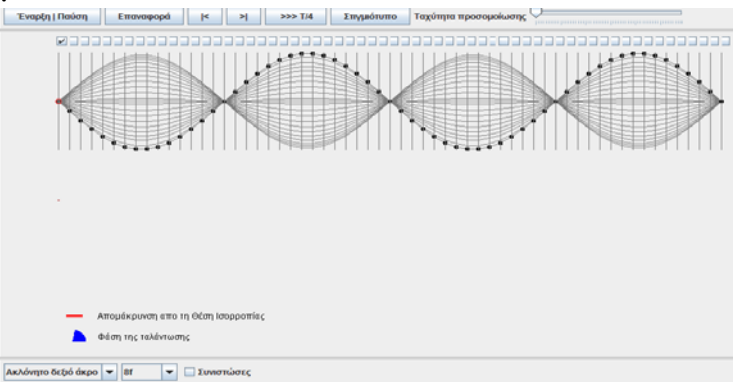

Μπορούμε επιλέγοντας μερικά σημεία του μέσου, τσεκάροντας τα αντίστοιχα CheckBox, να διαπιστώσουμε τις διαφορές φάσης της ταλάντωσης τους μετά τη δημιουργία του στάσιμου.

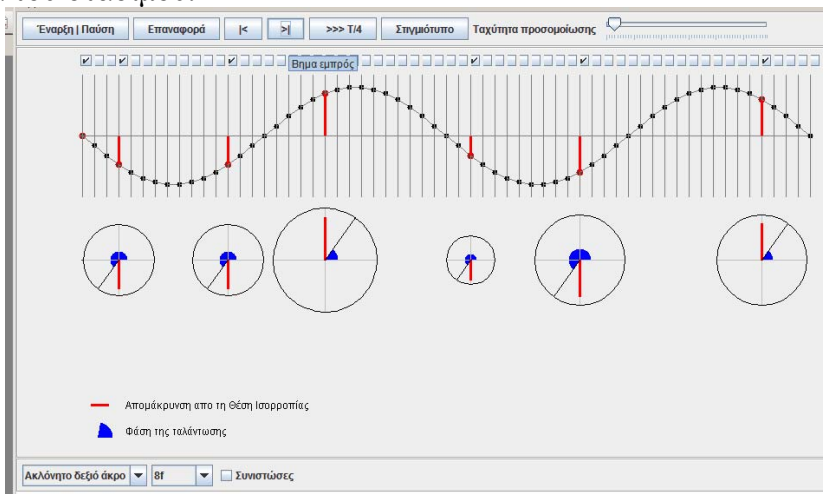

Σπύρος Χόρτης - Φυσικός Λευκάδα 2009